UNIT 5: ACTIVITY 2
TEACHER NOTES

**Unit 5: Recursion & Lists** 

**Activity 2: Programming with Lists** 

In this lesson, you will learn how to use **lists** in programs, including how to store values in lists.

## **Objectives:**

- Describe the basics of lists in programs
- Write programs that use and edit lists

## **Defining Lists**

Lists are defined using the brackets, [ ]. To create an empty list, use a statement such as **mylist = [ ]** with nothing between the brackets.

The list *elements* (values between the brackets) are addressed using square brackets after the list name, such as **mylist[3]**, which refers to the fourth element in **mylist**. The first element in **mylist** is referred to as **mylist[0]**.

**Teacher Tip:** When programming in Python, indexing starts at zero. For the fifth element in the list **mylist** use the command **mylist**[4].

## **Editing Lists**

Add elements to a list by storing a value in the position immediately after the last value of the list using the .append() command. For example, if a list contains three elements such as [12, 7, 2] then you can append an element to this list to store a value in list element number [3]. Entering mylist.append(17), results in mylist = [12, 7, 2, 17]. The .append() command adds one element at a time to the end of a list.

Knowing how many elements are in a list is very helpful. **len(***listname***)** tells how many elements are in the list (the dimension of the list).

Lists can be created and edited in a program or in the Python shell.

**Teacher Tip:** With TI-Nspire™ CX Python, merge or combine two lists by using the + sign. The elements of the second list append to the end of the first list. It returns the merged list:

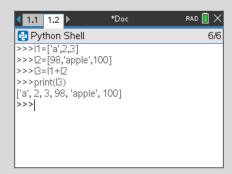